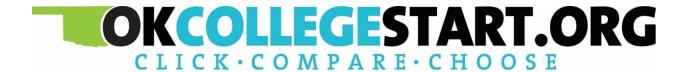

# **Final Release Notes**

September 6, 2023

**XAP Corporation** 

600 Corporate Pointe, Suite 220 Culver City, CA 90230

# **TABLE OF CONTENTS**

| Release Notes Summary                      | 3  |
|--------------------------------------------|----|
| 1. Resolved Issues                         | 5  |
| 2. Assignment & Curriculum Builder Update  | 7  |
| 3. Milestones & Milestone Report Redesign  | 12 |
| 4. Answers to Your College Questions       | 13 |
| 5. O*NET Career Data Update                | 14 |
| 6. Inclusive Postsecondary Education Badge | 15 |
| 7. Financial Aid 101                       | 16 |
| 8. Making College More Affordable          | 17 |

#### **RELEASE NOTES SUMMARY**

These release notes detail the product improvements and new features included in the September 6<sup>th</sup>, 2023, release.

#### **Resolved Issues**

- 1. The High School Planning menu was removed from the sub-menu in Your Portfolio for postsecondary and adult users.
- 2. The activity icons are no longer included when printing a student's portfolio.
- 3. The Save and Cancel buttons for the Focus Career Cluster activity were corrected, so that the Save button is first. The orange font was replaced by the standard blue font.
- 4. A parent/guardian invited to view a student account is no longer able to enter a different email address upon account creation.
- 5. Students can now upload PNG and JPEG files in the Evidence Documents section of the Assignment & Curriculum page.
- 6. When generating an Assignment & Curriculum report that includes Ability Profiler activity data, upon selecting the completion date for this activity, the user will now be directed to the student view of the portfolio page.
- 7. Upon completing the 'This is Me' activity, the text will no longer overlap when viewed in browser responsive mode.
- 8. When working with the Transferable Skills Checklist activity in Assigned Curriculum, the 'Complete the Transferable Skill Checklist again' button will no longer be truncated in responsive mode when using the Firefox browser.
- 9. When viewing the Assignment & Curriculum Builder in browser responsive mode, the 'Assignment & Curriculum Builder' header text will no longer overlap with the row border.
- 10. In schools that are using Common App and NCS for the application process, the chart, found on Colleges & Applications > Dashboard, is now displays application status information for the 2023/2024 school year.

#### **Enhanced & New Features**

- Updates were made to the Assignments & Curriculums page for both school and district curriculums to simplify the page and provide easier management of assigned and unassigned curriculums.
- Milestones and the Milestone Report were updated to reflect the same activities and activity names as the Assignment & Curriculum Builder.

- The 'Answers to Your College Questions' section found on College Planning >
   Prepare for College was reformatted to provide better separation between the tasks to get ready for college and answers to your college questions.
- Employment and outlook data was updated for the O\*NET Career Profiles.
- The 'Inclusive Postsecondary Education' badge was added to College Planning. The badge links to information on postsecondary education for students with intellectual and/or developmental disabilities that would like to attend college.
- The Financial Aid 101 page was updated due to changes to the FAFSA, and Oklahoma's addition of FAFSA completion as a requirement to graduate high school. Some of the text-heavy pages were redone to make them more visually appealing.
- The 'Making College More Affordable' page was added to Financial Planning. The new page contains links to 12 topics related to paying for college.

# 1. RESOLVED ISSUES

This table summarizes the product improvements included in the September  $6^{th}$ , 2023, release.

|   | Problem                                                                                                    | Improvement                                                                                                    |
|---|----------------------------------------------------------------------------------------------------|----------------------------------------------------------------------------------------------------|
| 1 | Postsecondary and adult users do<br>not have High School Planning in<br>their main menu, but it is found in<br>the sub-menu under Your<br>Portfolio. (PPS-5243)                                                                                   | The High School Planning sub-menu was removed from the sub-menu in Your Portfolio for postsecondary and adult users.                                                                                                  |
| 2 | When printing a student's portfolio, the activity icons are not displaying correctly. (PPS-5245)                                                                                                    | The activity icons are no longer included when printing a student's portfolio.                                                                                                    |
| 3 | When viewing the Focus Career<br>Cluster activity, the Save and<br>Cancel buttons are reversed and<br>displayed in orange. (PPS-5246)                                                                                                    | The Save and Cancel buttons for the Focus<br>Career Cluster activity were corrected, so<br>that the Save button is first. The orange font<br>was replaced by the standard blue font.                                  |
| 4 | When a parent/guardian receives an invitation from a student to create an account, and enters a different email address upon account creation, the student defined security question is not displayed. (PPS-2368)                                 | A parent/guardian invited to view a student account is no longer able to enter a different email address upon account creation.                                                                                       |
| 5 | Students are not able to upload PNG or JPEG files in Evidence Documents on the Assignment & Curriculum page. (PPS-3931)                                                                                                    | Students can now upload PNG and JPEG files in the Evidence Documents section of the Assignment & Curriculum page.                                                                                                    |
| 6 | When generating an Assignment & Curriculum report that includes Ability Profiler data, upon selecting the completion date for this activity, the user is directed to the index page of the professional view of the student portfolio. (PPS-4145) | When generating an Assignment & Curriculum report that includes Ability Profiler data, upon selecting the completion date for this activity, the user will now be directed to the student view of the portfolio page. |
| 7 | Upon completing the 'This is Me' activity, the text overlaps when                                                                                                    | Upon completing the 'This is Me' activity, the text will no longer overlap when viewed in browser responsive mode.                                                                                                    |

|    | Problem                                                                                                    | Improvement                                                                                                    |
|----|----------------------------------------------------------------------------------------------------|----------------------------------------------------------------------------------------------------|
|    | viewed in browser responsive mode. (PPS-5187)                                                                                                    |                                                                                                    |
| 8  | When using the Firefox browser and working with the Transferable Skills Checklist activity, the 'Complete the Transferable Skills Checklist again' button, is truncated in browser responsive mode. (PPS-5273) | When working with the Transferable Skills Checklist activity in Assigned Curriculum and using the Firefox browser, the 'Complete the Transferable Skill Checklist again' button will no longer be truncated in responsive mode. |
| 9  | When viewing the Assignment & Curriculum Builder and using the browser responsive mode, the 'Assignment & Curriculum Builder' header text overlaps with the row border. (PPS-5280)                             | When viewing the Assignment & Curriculum Builder and using browser responsive mode, the 'Assignment & Curriculum Builder' header text will no longer overlap with the row border.                                               |
| 10 | In schools that are using Common App and NSC for the application process, the chart on Colleges & Applications > Dashboard, is displaying the application data for the previous school year. (PPS-5310)        | In schools that are using Common App and NCS for the application process, the chart, on Colleges & Applications > Dashboard, now displays application status information for the 2023/2024 school year.                         |

## 2. ASSIGNMENT & CURRICULUM BUILDER UPDATE

Updates were made to the Assignments & Curriculums page for both school and district curriculums. The assigned and unassigned curriculums will now appear on two pages with assigned curriculums as the default. The tiles were redesigned to make them easier to read.

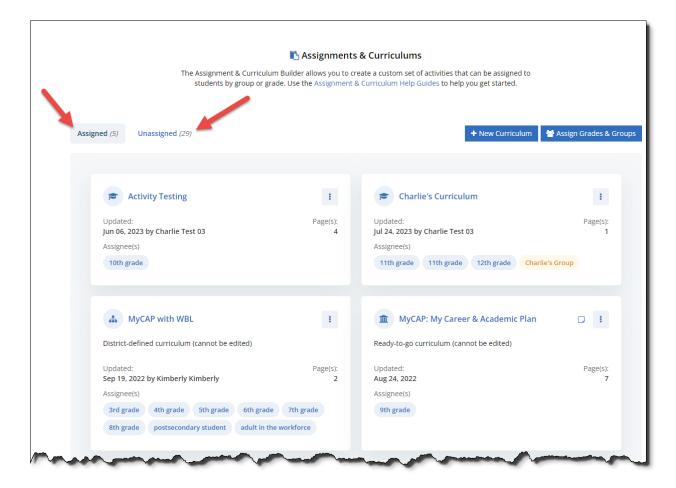

Assignments & Curriculums Page

To add a new curriculum, select the New Curriculum button, and enter the curriculum name in the popup. Curriculum names must now be unique. When editing existing curriculums, duplicate curriculum names must be updated.

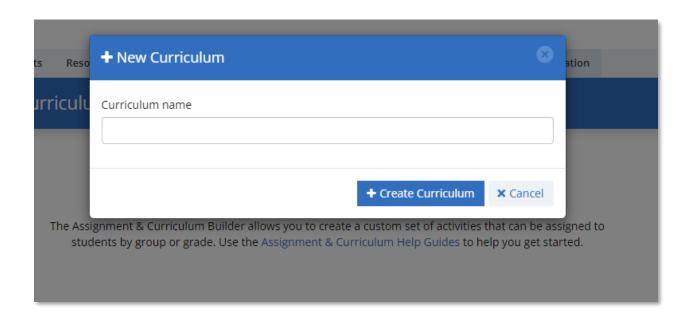

New Curriculum Modal

To access grades and groups, select the Assign Grades & Groups button. The default tab is the Assign Grade & Roles. The grades and roles have drop downs containing all curriculums that are currently not assigned to a group. Select one or multiple curriculums and save to assign them to grades and/or roles.

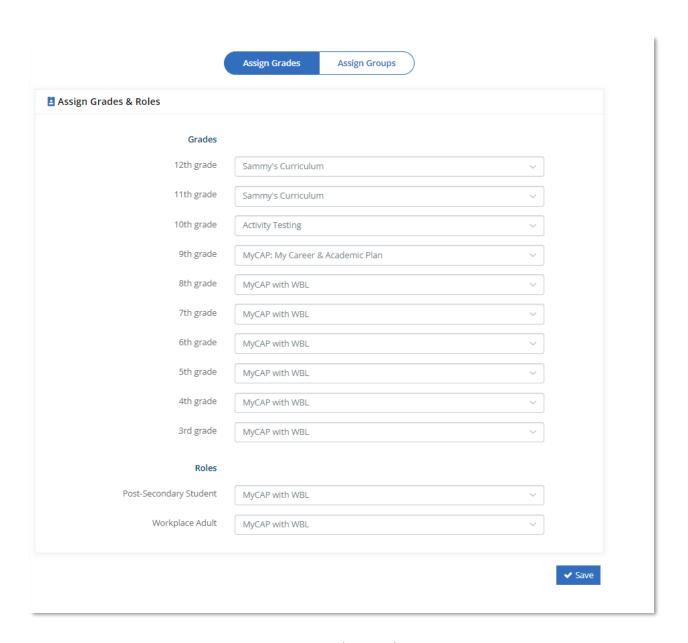

Assign Grades & Roles

Select the Assign Groups tab to associate curriculums to groups. Select a curriculum to display all groups. Only curriculums not currently assigned to a grade/role are found in the list. Once selected, all groups are displayed, along with a count of how many groups are associated to the selected curriculum. Professionals can also view just their groups from the group selector.

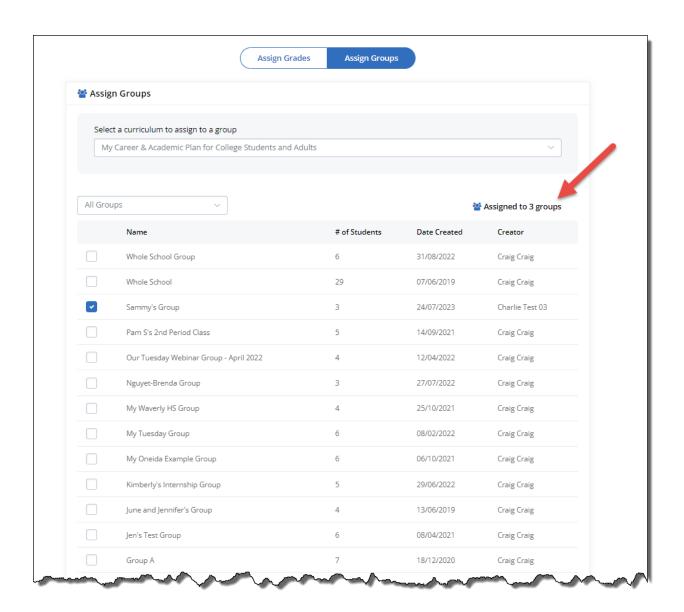

Assign Groups

When editing a page, additional help text was added to provide additional guidance.

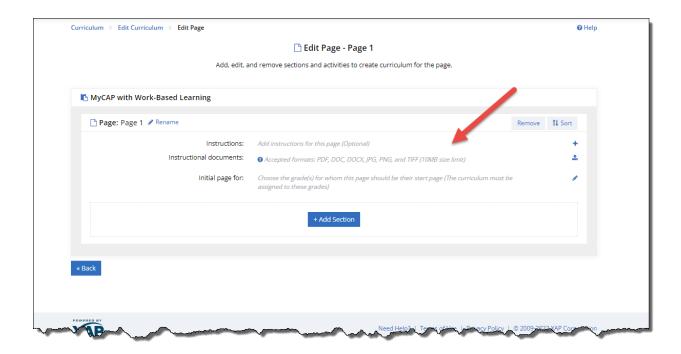

Edit Page

### 3. MILESTONES & MILESTONE REPORT REDESIGN

Milestones and the Milestone Report were updated to reflect to the same activities and activity names as the Assignment & Curriculum Builder. The following options were removed: PSAT 10, PSAT 8, PSAT 8/9, PSAT 9, Take the SAT/ACT, and Senior Year Plan.

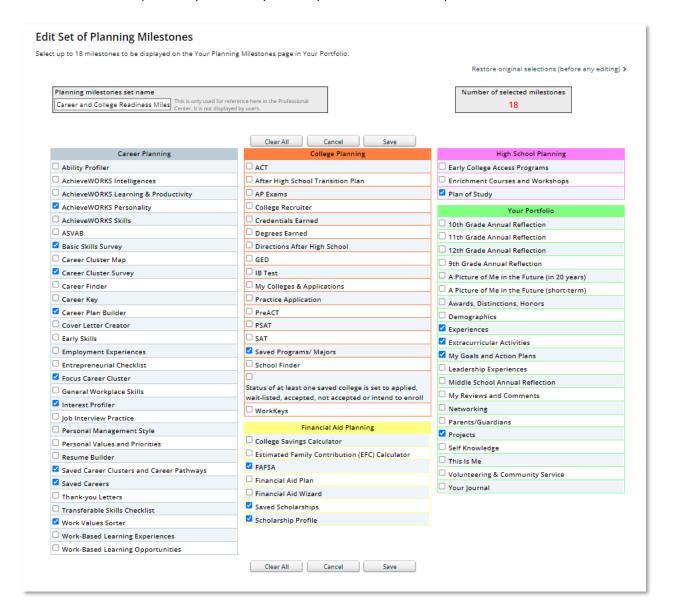

Edit Set of Planning Milestones

## 4. ANSWERS TO YOUR COLLEGE QUESTIONS

The 'Answers to Your College Questions' section found on College Planning > Prepare for College was reformatted to provide better separation between tasks to get ready for college and the answers to your college questions.

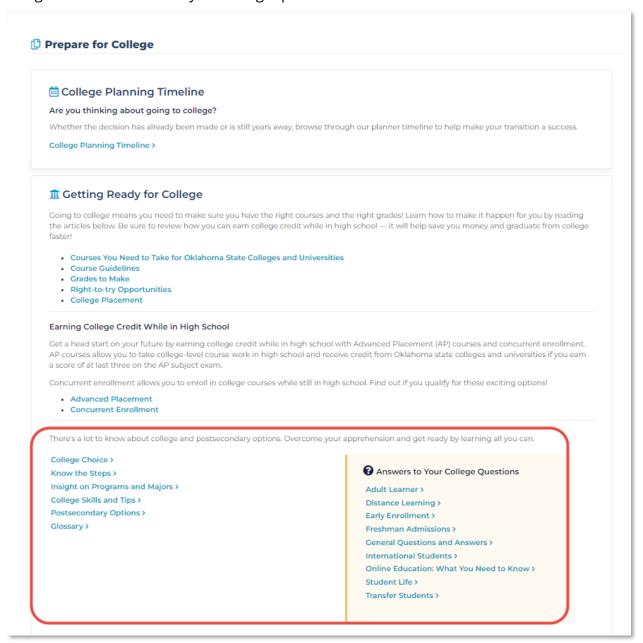

College Planning > Prepare for College

## 5. O\*NET CAREER DATA UPDATE

The national employment, job openings, and outlook data for O\*NET Career Profiles was updated to the latest available data. The revised data is found in the Money & Outlook section of the Career Profile.

| Outlook                       | stable                                                                                                    |
|-------------------------------|----------------------------------------------------------------------------------------------------|
|                               | The employment change from 2021 to 2031 is estimated to be +4%. (The National average for all occupations is +5%)                                                                                                    |
| Job Openings                  | small number                                                                                                    |
|                               | A total of 10610 average annual openings are expected for this occupation between 2021 and 2031. (The National Average for all occupations is 1,757 openings)                                                                                                    |
| Employment                    | very large occupation                                                                                                    |
|                               | This was a very large occupation in the United States, employing 1,362,300 workers in 2021.  (The National average for all occupations is 142,207 workers)                                                                                                    |
| Growth                        | Average growth                                                                                                    |
|                               | The number of students enrolling in public kindergarten and elementary schools is expected to increase over the coming decade, and the number of classes needed to accommodate these students should rise. As a result, more teachers will be needed to teach public kindergarten and elementary school students. |
| Non Traditional<br>Occupation | This is a non-traditional occupation for men in 2022.                                                                                                    |
| Industries                    | Large concentrations of this occupation are found in these industries  • Educational services (NAICS610000) (98.8%)  • Elementary and Secondary Schools (NAICS611100) (98.7%)                                                                                                    |

Example of National Employment and Outlook

This data is also used by the Career Finder when a student searches by Outlook.

#### 6. INCLUSIVE POSTSECONDARY EDUCATION BADGE

A badge was added to College Planning labeled 'Inclusive Postsecondary Education.' The badge links to information on postsecondary education for students with intellectual and/or developmental disabilities that would like to attend college.

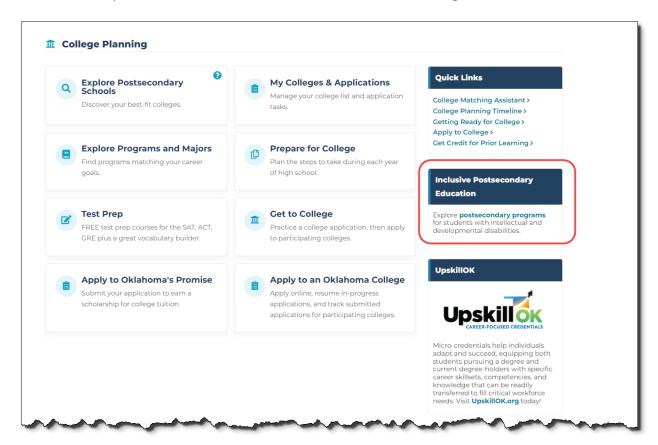

College Planning

### 7. FINANCIAL AID 101

The Financial Aid 101 page was updated because of changes to the FAFSA, and Oklahoma's addition of FAFSA completion as a requirement to graduate high school. Also, some of the text-heavy pages were redone to make them more visually appealing.

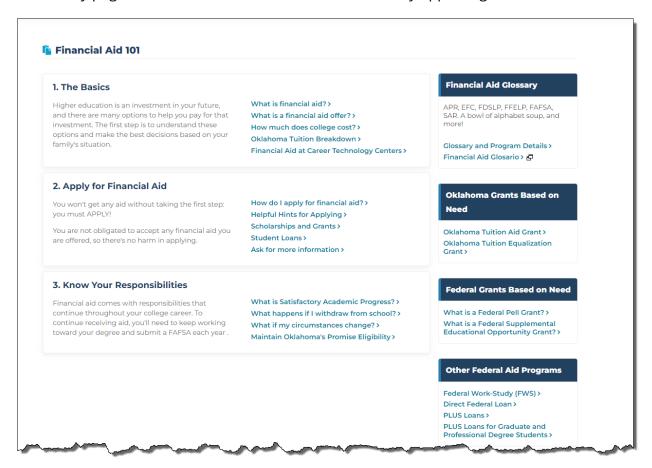

Financial Planning > Financial Aid 101

#### 8. MAKING COLLEGE MORE AFFORDABLE

The 'Making College More Affordable' page was added to Financial Planning. The new page contains links to 12 topics related to paying for college.

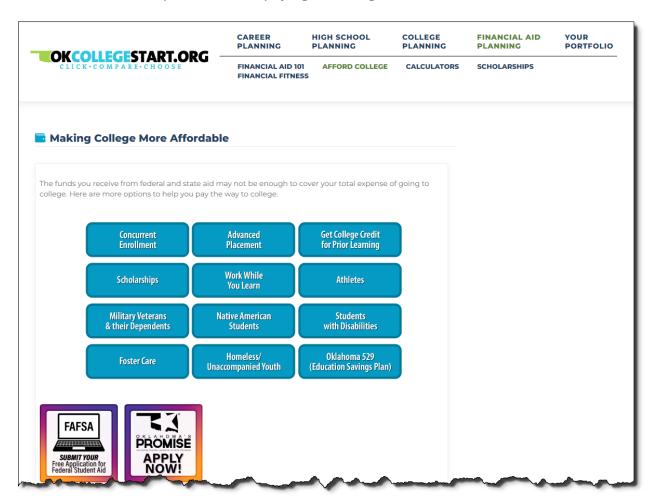

Financial Planning > Making College More Affordable